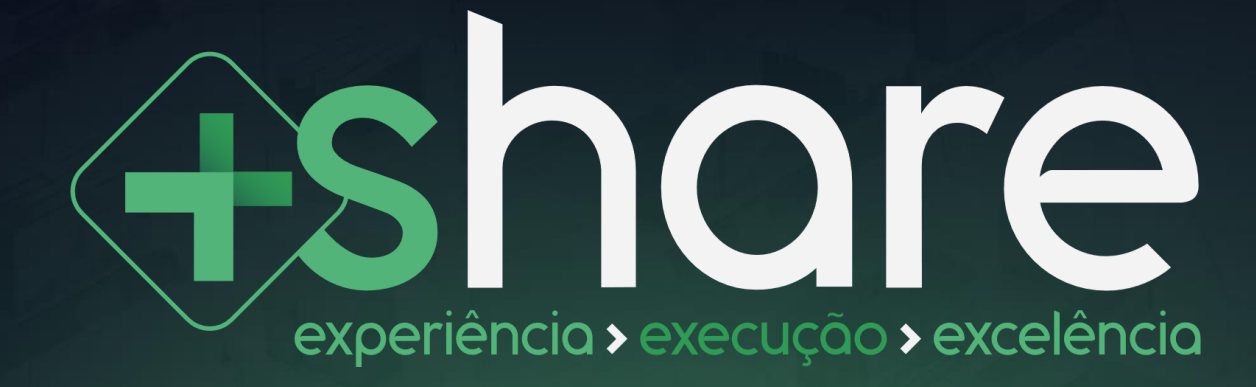

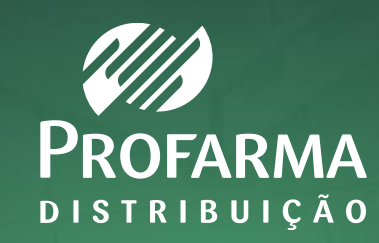

## O que é +Share?

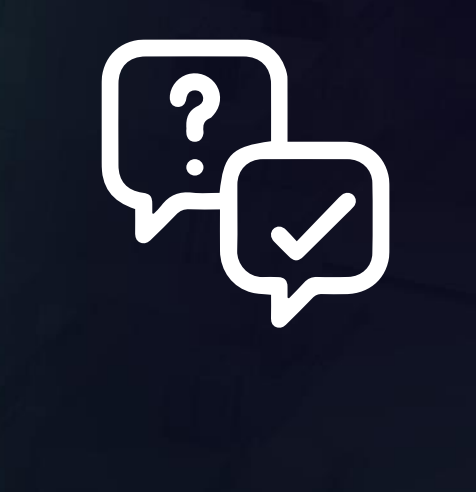

### **O que é +Share?**

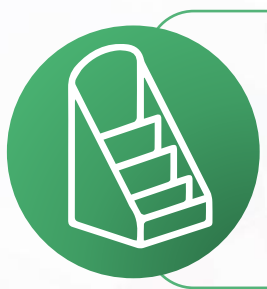

+Share é uma solução em Trade Marketing que disponibiliza **ações de PDV com foco em clientes independentes e pequenas redes**. As ações de PDV podem incluir displays, ponta de gôndola e *wobbler*, entre outros.

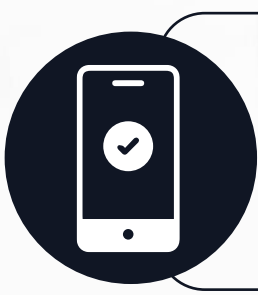

**A ferramenta está disponível no App Profarma**. Primeiro, o cliente deve baixar e acessar o app, acessar a opção +Share no menu e selecionar a ação disponível. Em seguida, é preciso dar o aceite na ação no app e efetuar a compra dos SKUs pelo Profarmaweb, atrelada à ação.

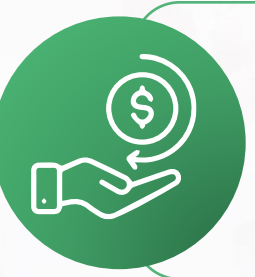

Com isso, serão disponibilizadas as atividades para o cliente executar e comprovar no próprio app. **Após a comprovação da execução, o cliente receberá cashback**.

# **MANUAL DE EXECUÇÃO**

#### **Como visualizar as ações disponíveis?**

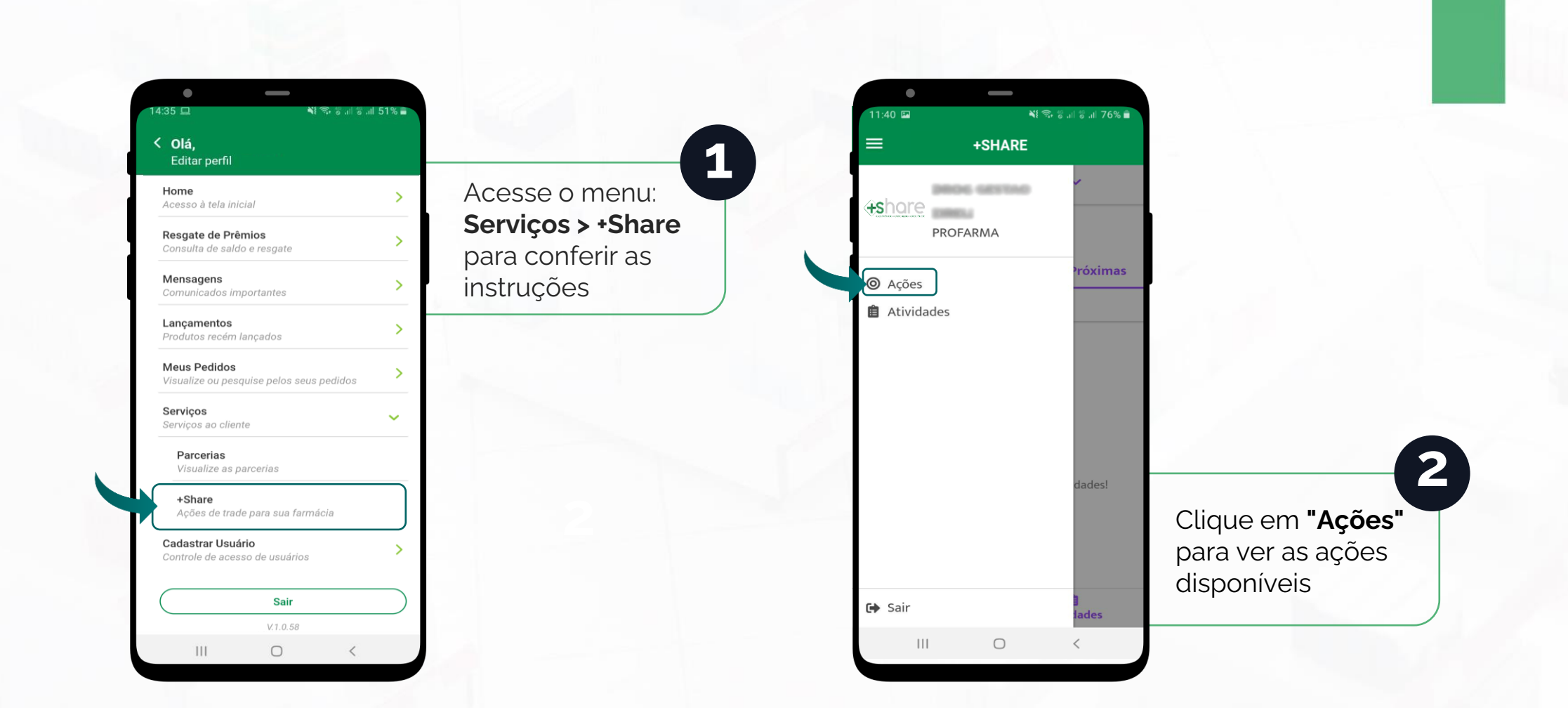

#### **Como aceitar as ações?**

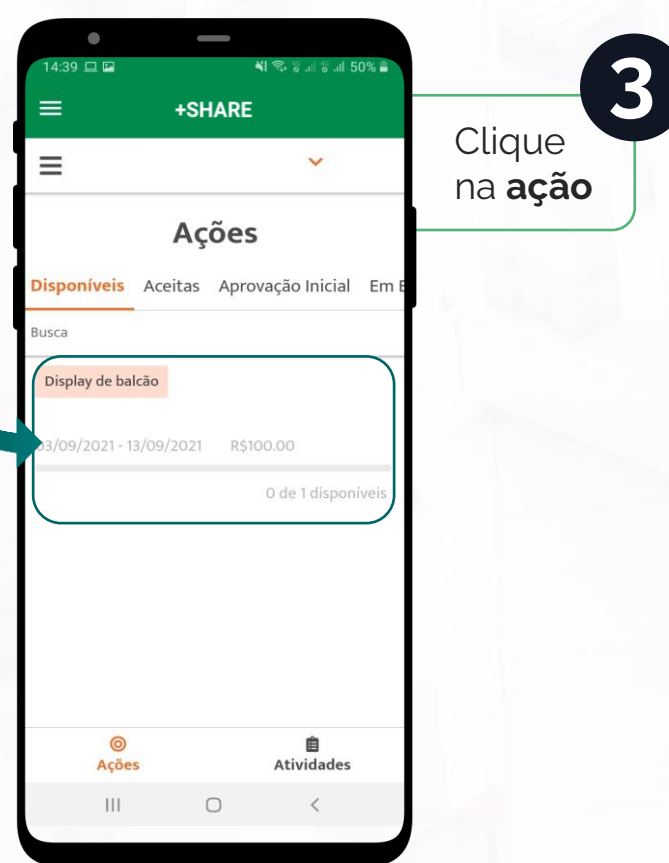

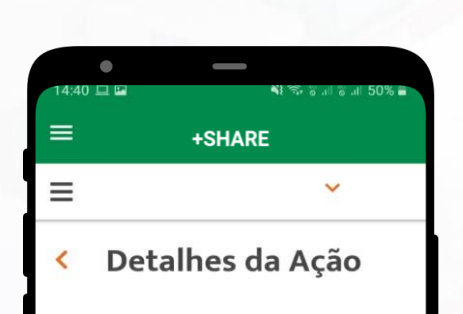

03/09/2021-13/09/2021 R\$200.00

Observações Para executar a montagem do display será necessário uma caixa de cada um dos itens abaixo: PRODUTO: EAN:

Posição do display: O display deverá ficar posicionado no balcão de check out da farmácia. Fique atento às reposições, para os andares do display não ficarem vazios Cancelar

#### $\circledcirc$ 自 **Ações Atividades**  $III$  $\circ$  $\langle$

#### Confira os **detalhes e observações**

**4**

Em "Detalhes da Ação" você visualiza a lista de produtos vinculados à ação, material promocional, prêmios, pedido mínimo e demais informações necessárias para a execução. Nesta tela você também encontra o Termo de Aceite para download.

#### **Como executar e comprovar a ação?**

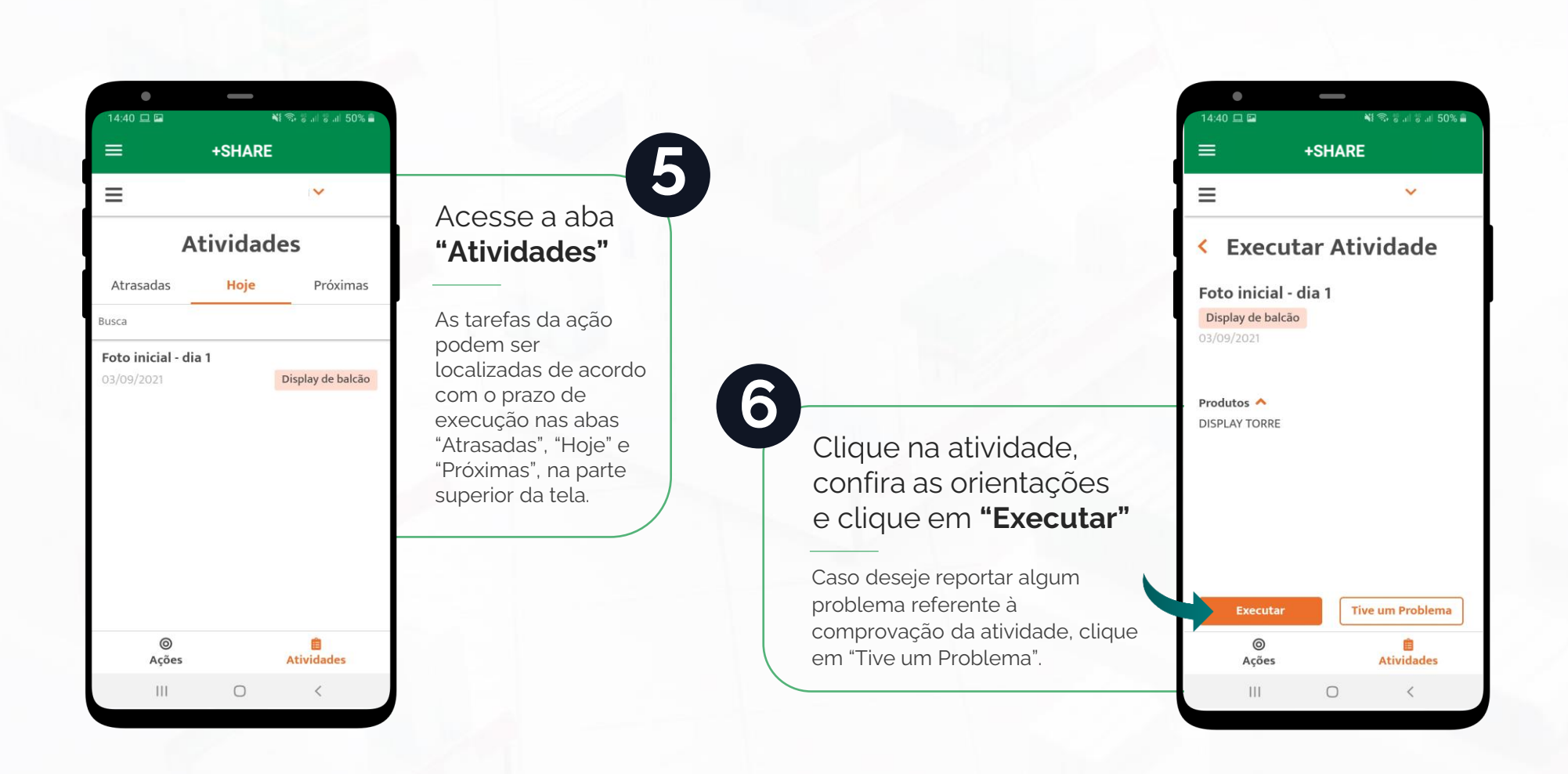

#### **Como aceitar ações?**

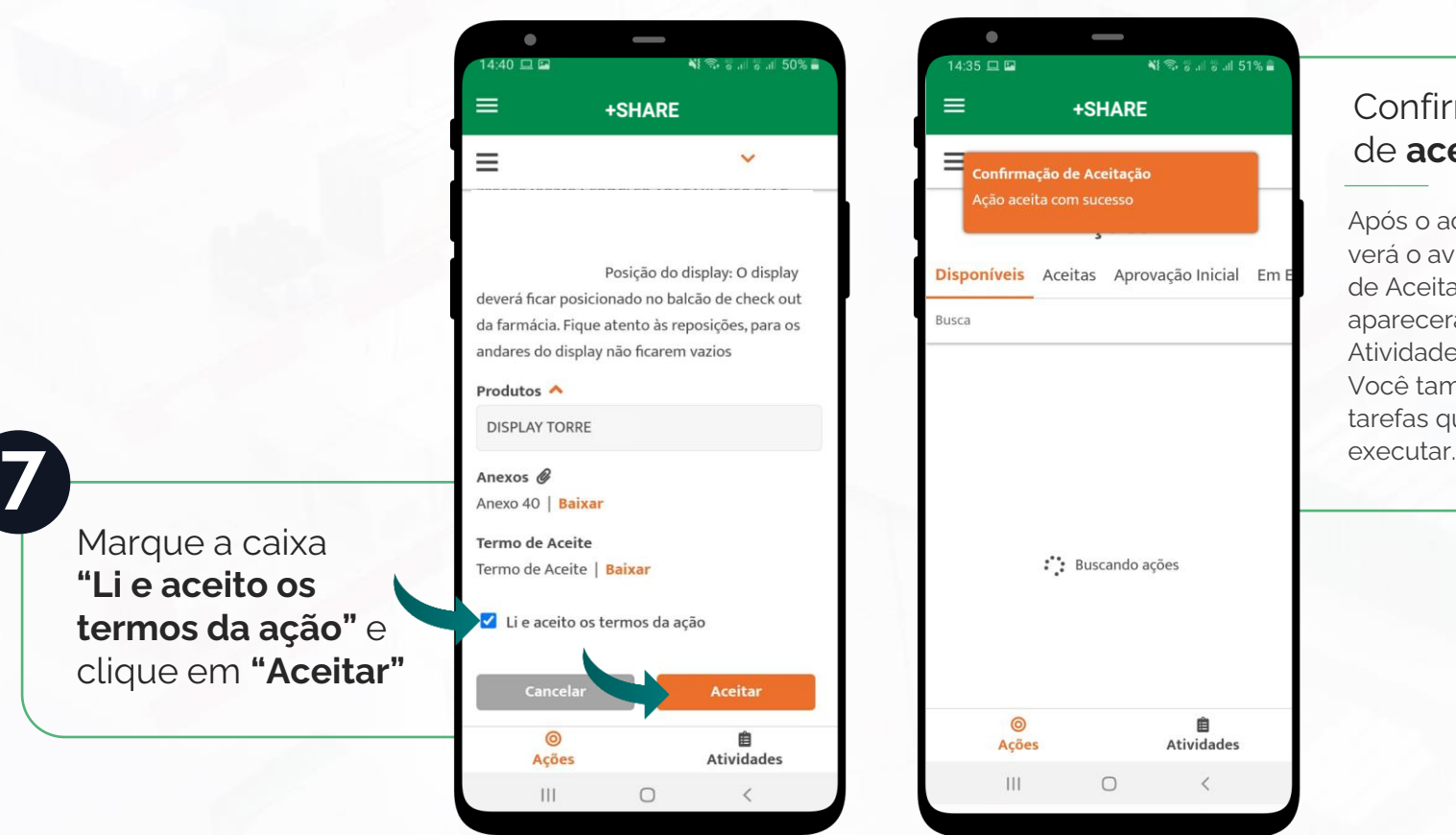

Confirmação de **aceite**

Após o aceite da ação, você verá o aviso "Confirmação de Aceitação" e a ação aparecerá listada na aba Atividades > Disponíveis. Você também verá as tarefas que deverá

**8**

#### **Como executar e comprovar a ação?**

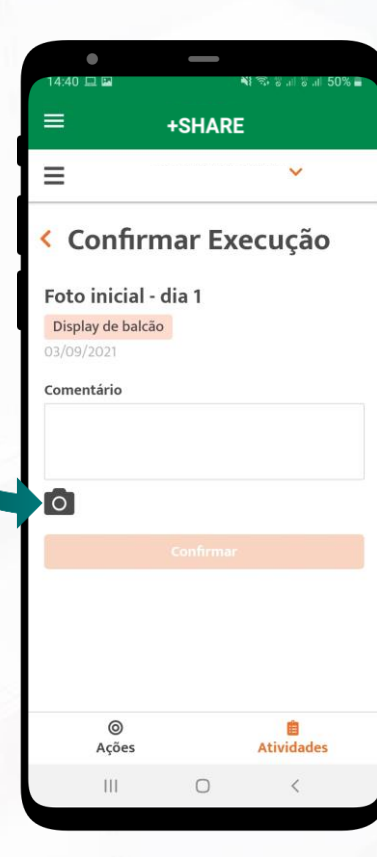

Tire a foto da comprovação e envie

**9**

Para confirmar a execução, você deverá tirar uma foto de comprovação da atividade clicando no ícone de câmera. Autorize o uso da câmera do seu celular, aguarde a abertura da câmera diretamente no app e tire a foto.

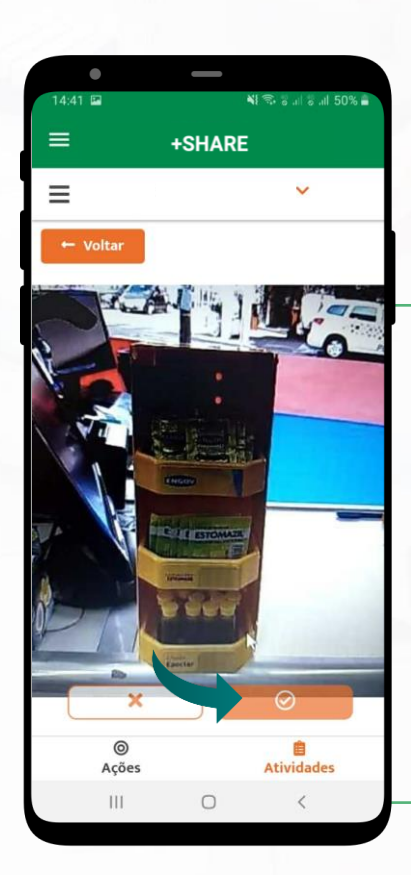

#### Confirme a execução **10**

Após tirar a foto diretamente do app, avalie a qualidade da imagem, role a tela para cima, escreva um breve texto complementar na caixa de texto e clique no botão para confirmar o envio.

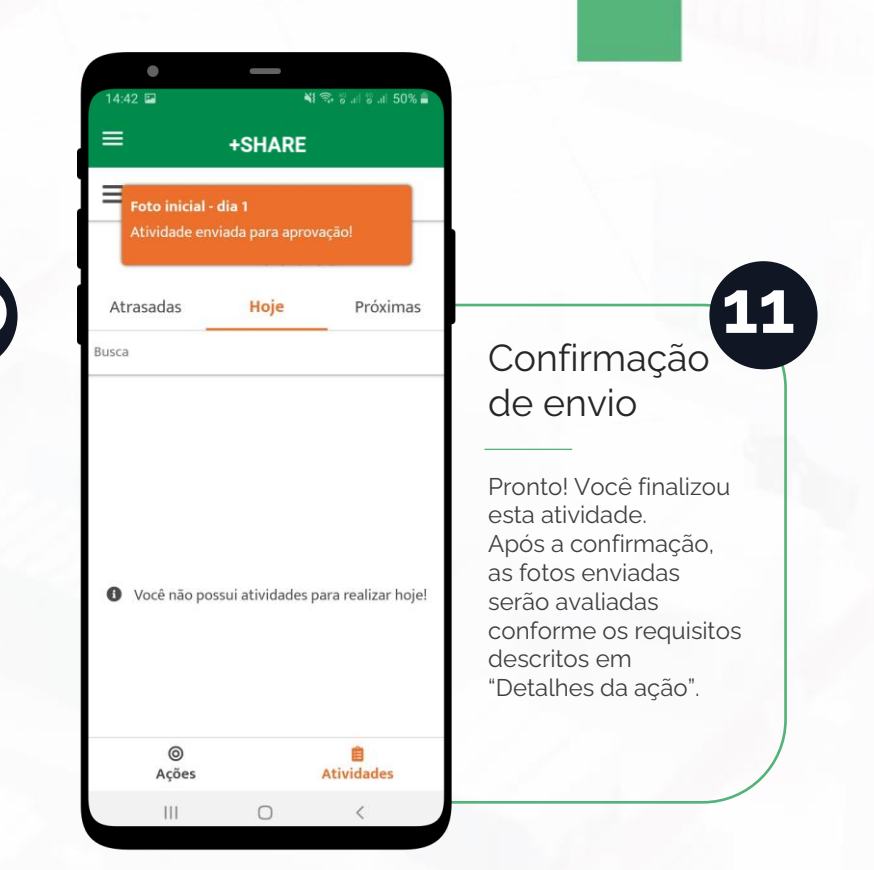

### **Como enviar outras comprovações da ação?**

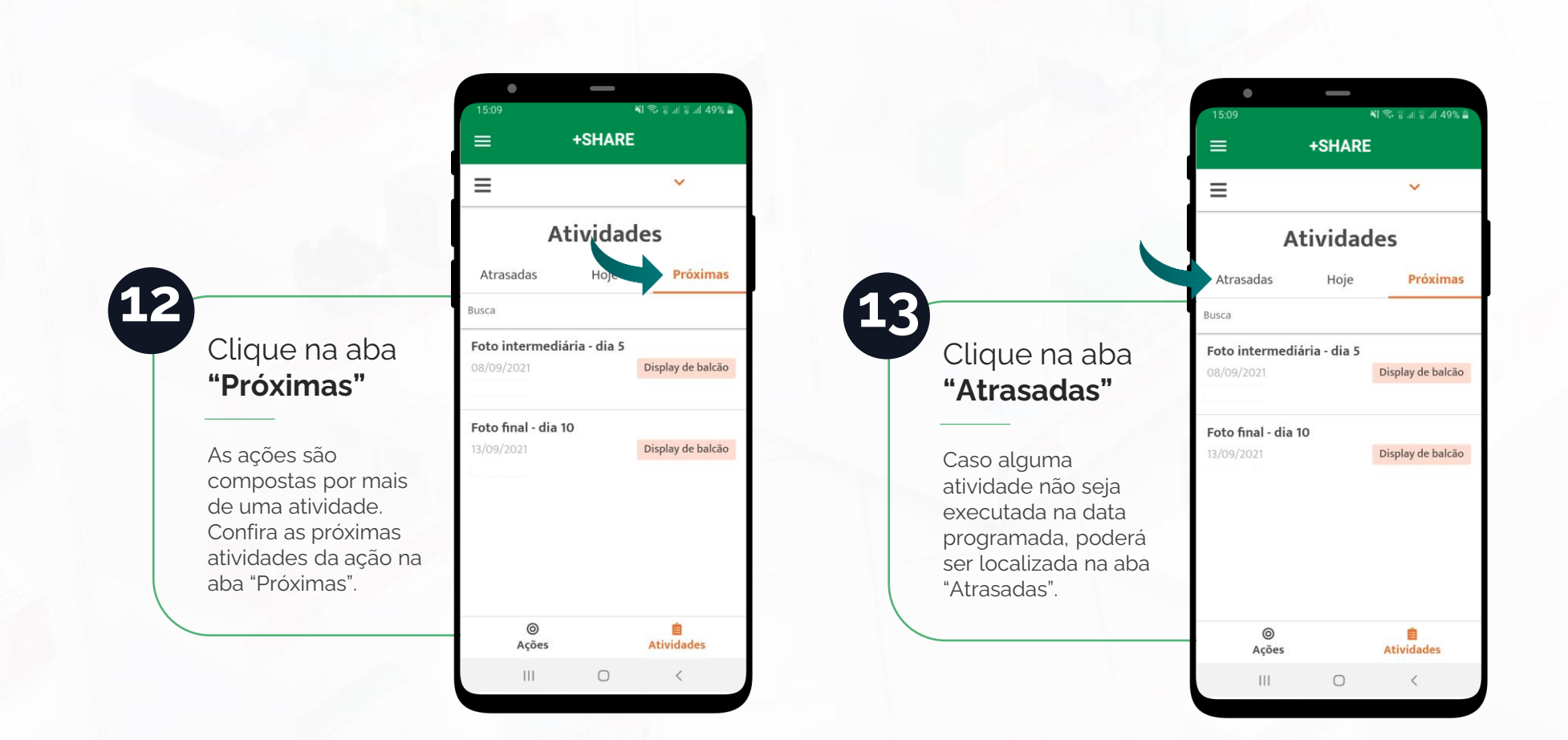

## Benefícios +Share

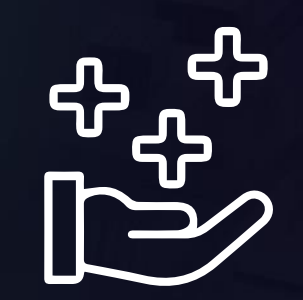

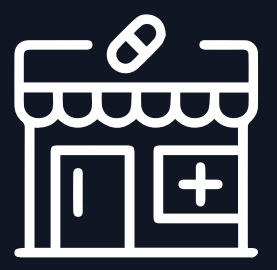

### **Para o varejo**

Além de ser fácil de executar e dar mais visibilidade para a loja, o **+Share** gera aproximação com a indústria, dá autonomia à estratégia de PDV, aumenta o giro de produtos e impulsiona as vendas.

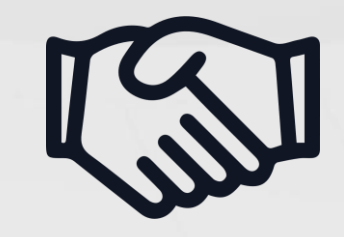

## **Para a indústria**

O **+Share** é uma ferramenta de positivação de marca em farmácias. Com ele, a **indústria** aumenta sua abrangência, investe no relacionamento com clientes, influencia positivamente a jornada do consumidor e incrementa as vendas. Além disso, há garantia de execução e ganho de Share of Mind.

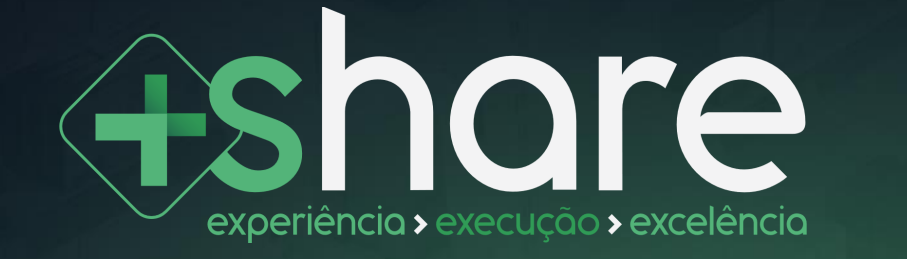

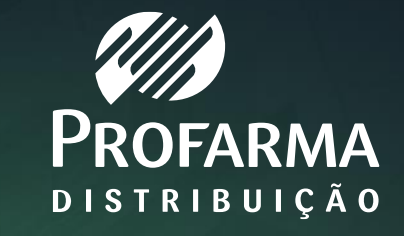